# hp StorageWorks

## director 2/140 and director 2/64 torque tool caution flyer

### Part Number: AA-RTDEA-TE/958-000282-000

The torque tool (P/N A6534-67011) with 5/32-inch hexagonal adapter (P/N A6534-67012) shown at right is required to remove and replace director logic cards.

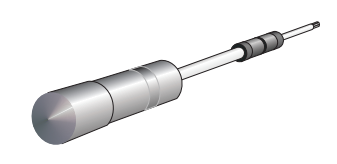

**CAUTION:** Use of the wrong tool may overtighten and damage the director logic and port cards. The torque tool supplied with the director is designed to tighten these cards and is set to release at a torque value of six inch-pounds. *Do not* use an Allen wrench or torque tool designed for use with another HP product.

#### **Module Removal Procedure**

**CAUTION:** Refer to the specific FRU Removal and Replacement procedures located in the appropriate director service manual before performing a FRU repair. This reference gives additional steps that are required to reduce the possibility of problems or customer down time.

To remove a card:

- 1. Insert the torque tool into the locking Allen screw at the bottom of the card. Turn the screw counterclockwise until the spring releases and the tool turns freely. The module is now unlocked.
- 2. Insert the torque tool into the top Allen screw at the top of the card. To unseat the card and back it out of the backplane, turn the screw counterclockwise until the tool turns freely.
- 3. Pull the card from its card track and remove it from the director chassis. Place the card in an antistatic bag to provide ESD protection.

### **Module Installation Procedure**

To replace a card:

- 1. Insert the torque tool into the top Allen screw at the top of the card. Turn the torque tool clockwise until you feel it release and hear a clicking sound. As the screw turns clockwise, the card inserts into the backplane connector.
- 2. Insert the torque tool into the locking Allen screw at the bottom of the card. Turn the torque tool clockwise until you feel it release and hear a clicking sound. As the screw turns clockwise, the card locks into place.

Hewlett-Packard Company makes no warranty of any kind with regard to this material, including, but not limited to, the implied warranties of merchantability and fitness for a particular purpose. Hewlett-Packard shall not be liable for errors contained herein or for incidental or consequential<br>damages in connection with the furnishing, performance, or use of thi

This document contains proprietary information, which is protected by copyright. No part of this document may be photocopied, reproduced, or translated into another language without the prior written consent of Hewlett-Packard. The information contained in this document is subject to change without notice.

All other product names mentioned herein may be trademarks of their respective companies.

Hewlett-Packard Company shall not be liable for technical or editorial errors or omissions contained herein. The information is provided "as is" without warranty of any kind and is subject to change without notice. The warranties for Hewlett-Packard Company products are set forth in the express limited warranty statements accompanying such products. Nothing herein should be construed as constituting an additional warranty. Printed in the U.S.A.

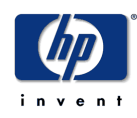

<sup>©</sup> Hewlett-Packard Company, 2002. All rights reserved.